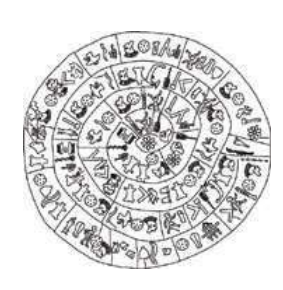

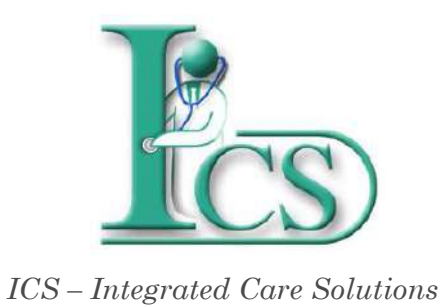

Έκδοση 1 - Μάρτιος 2019

## **Παράρτημα 1**

 **Λειτουργικότητες Ιατρονοσηλευτικών Εφαρμογών**

**- Ιατρική Βεβαίωση**

**ΙΔΡΥΜΑ ΤΕΧΝΟΛΟΓΙΑΣ ΚΑΙ ΕΡΕΥΝΑΣ - ΙΝΣΤΙΤΟΥΤΟ ΠΛΗΡΟΦΟΡΙΚΗΣ**

## **© Copyright 2019**

1. Το λογισμικό θα πρέπει να χρησιμοποιείται από ανθρώπους οι οποίοι είναι εξουσιοδοτημένοι και ειδικά εκπαιδευμένοι γι αυτό.

2. Ουδεμία ευθύνη φέρει το ΙΤΕ-ΙΠ για οτιδήποτε προκύψει από χρήση του λογισμικού από μη εκπαιδευμένο προσωπικό

3. Ουδεμία ευθύνη φέρει το ΙΤΕ-ΙΠ εάν δεν ακολουθηθούν οι οδηγίες χρήσης

4. Ορισμένες από τις λειτουργικότητες των εφαρμογών Διαχείρισης Ασθενή ενδέχεται σε κάποιες εγκαταστάσεις να μην εμφανίζονται λόγω της υφιστάμενης κάθε φορά παραμετροποίησης του συστήματος στον εκάστοτε φορέα υγείας.

Αυτό το εγχειρίδιο δημιουργήθηκε με το εργαλείο Dr. Explain

## ΙΑΤΡΙΚΗ ΒΕΒΑΙΩΣΗ

## Ιατρική βεβαίωση

Πατήστε πάνω στο κρεβατάκι για να επιλέξετε τον ασθενή και κάντε δεξ*ί* κλ*ί*κ

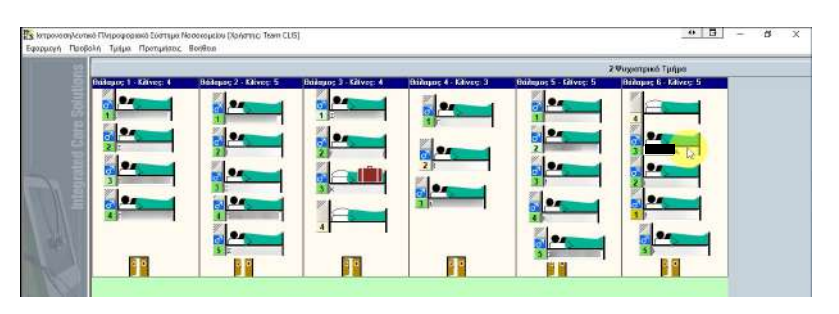

Στην λίστα που εμφανίζεται επιλέξτε Ιατρικά δεδομένα.

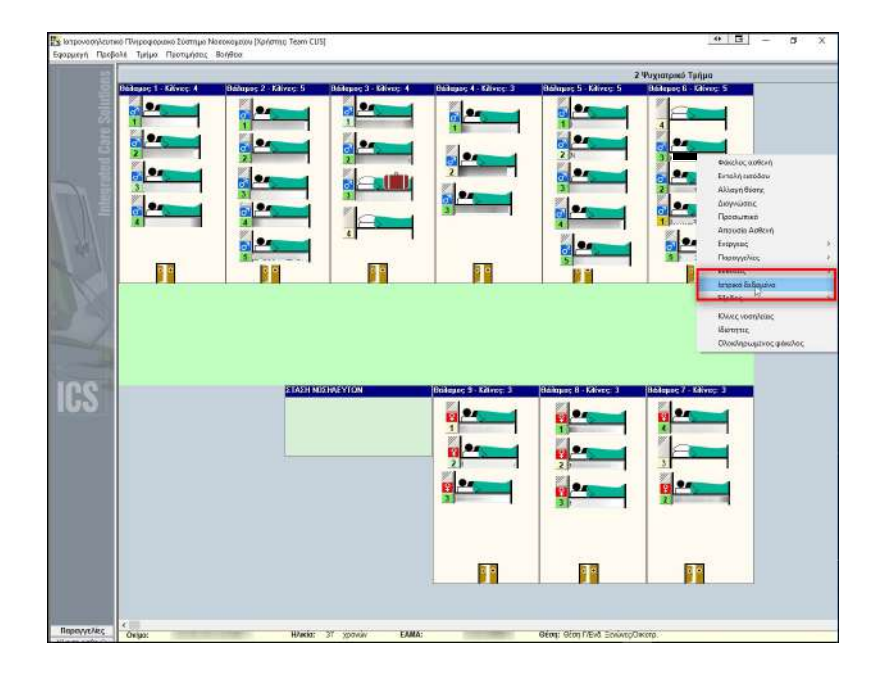

Πατήστε το κουμπί νέα καταχώρηση

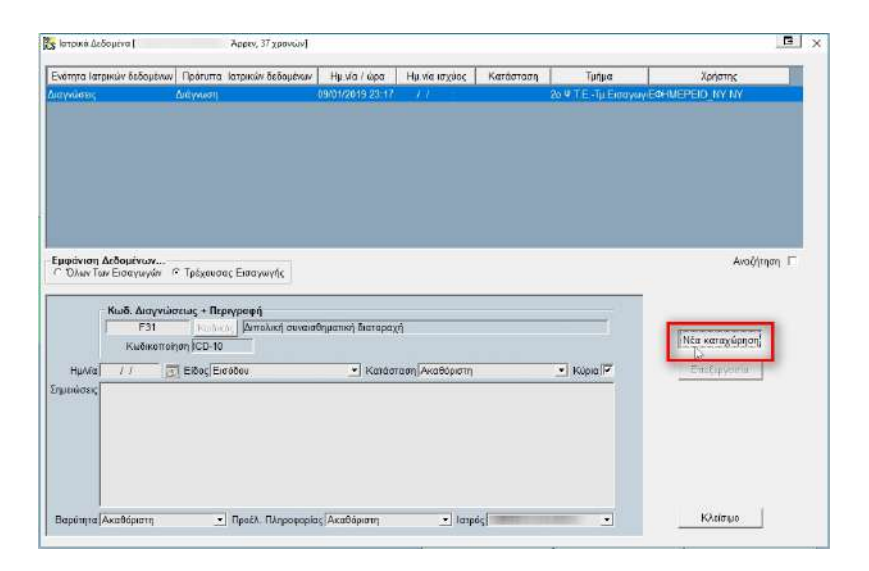

Συμπληρώστε στην φόρμα τις σχετικές πληροφορίες και πατήστε αποδοχή.

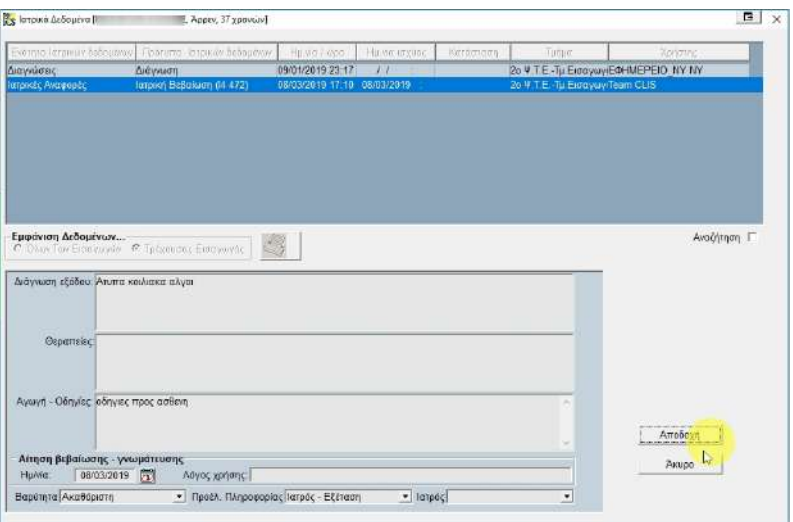

Πατήστε εδώ για να κάνετε επισκόπηση της βεβαίωσης που δημιουργήσατε.

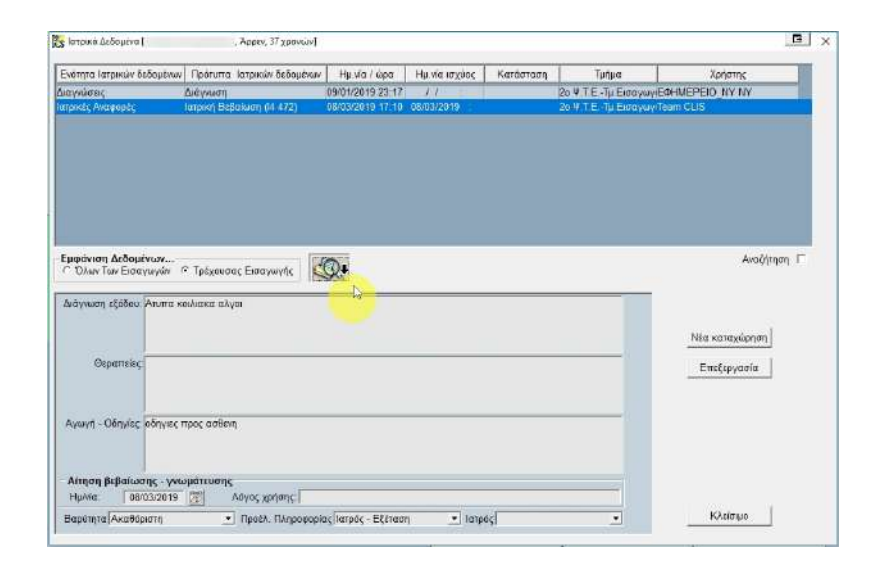

Εκτυπώσετε την ιατρική βεβαίωση πατώντας το κουμπί τις εκτύπωσης.

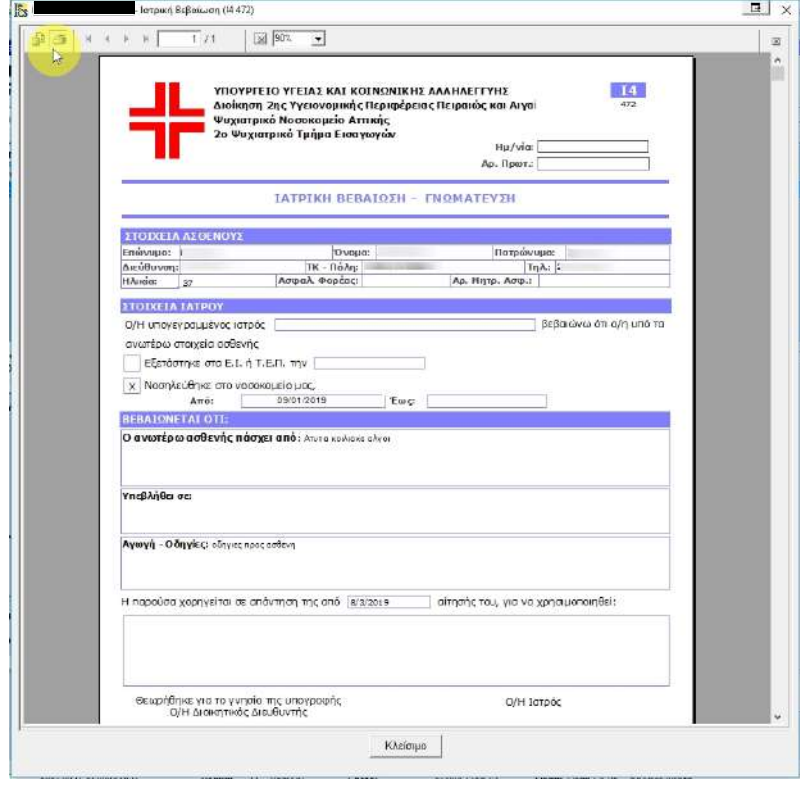